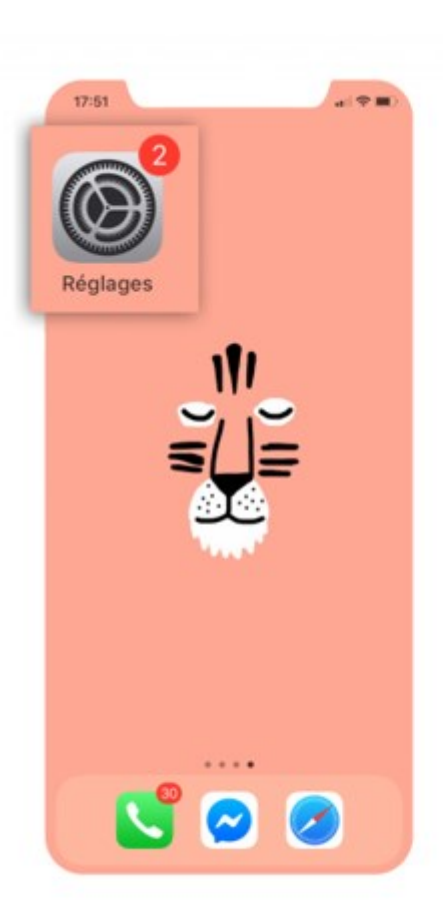

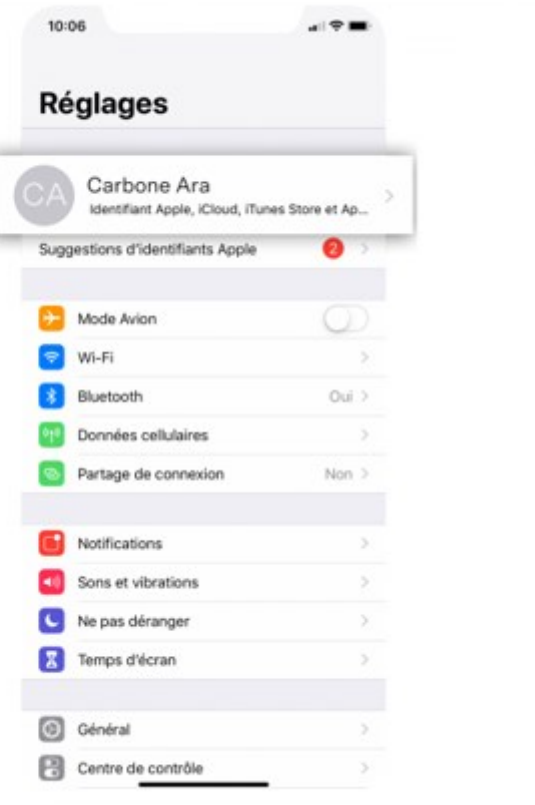

COMMENT DÉCONNECTER FACILEMENT SON COMPTE ICLOUD ?

Allez dans « Réglages », puis cliquez sur votre compte

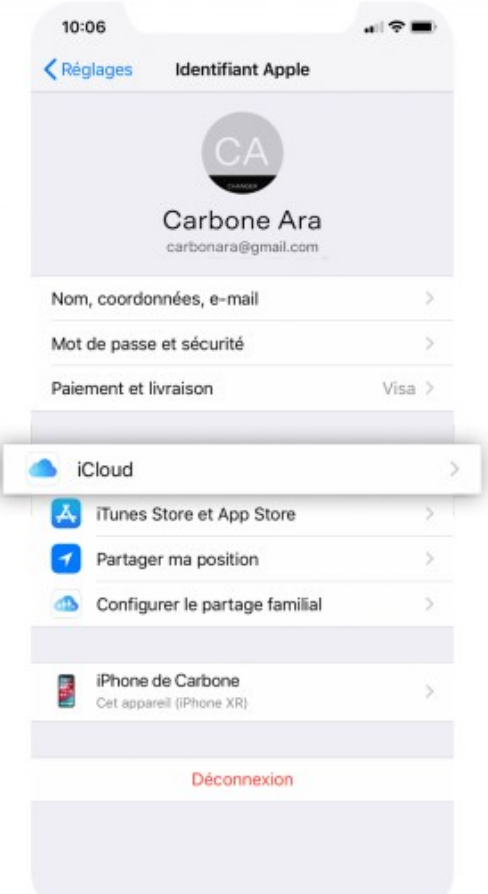

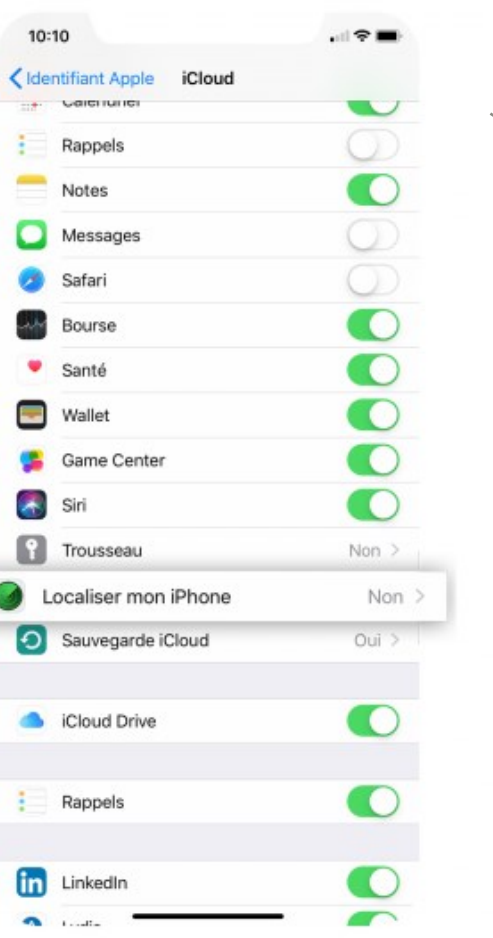

Cliquez sur « iCloud », puis sur « Localiser mon iPhone »

## Décochez « Localiser mon iPhone »

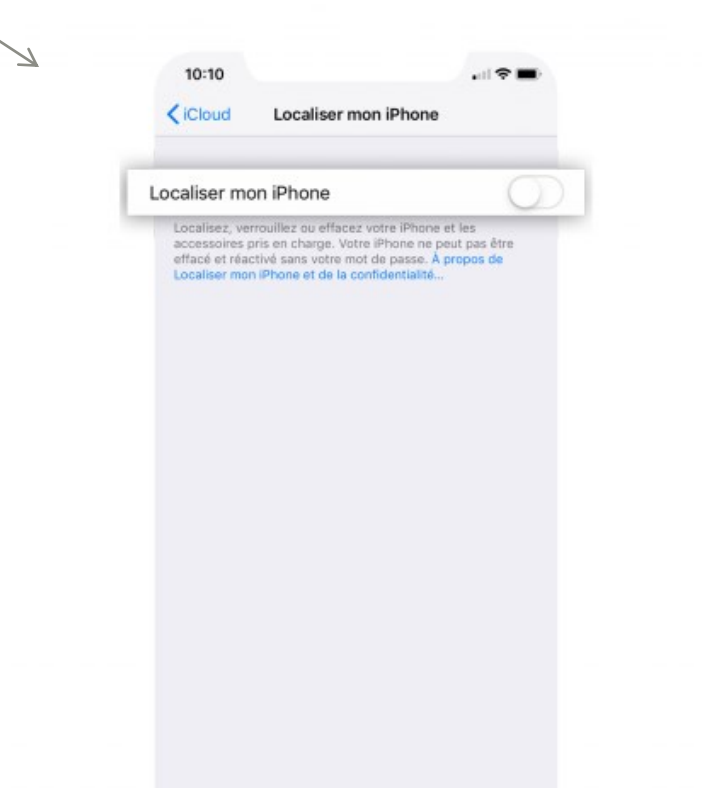

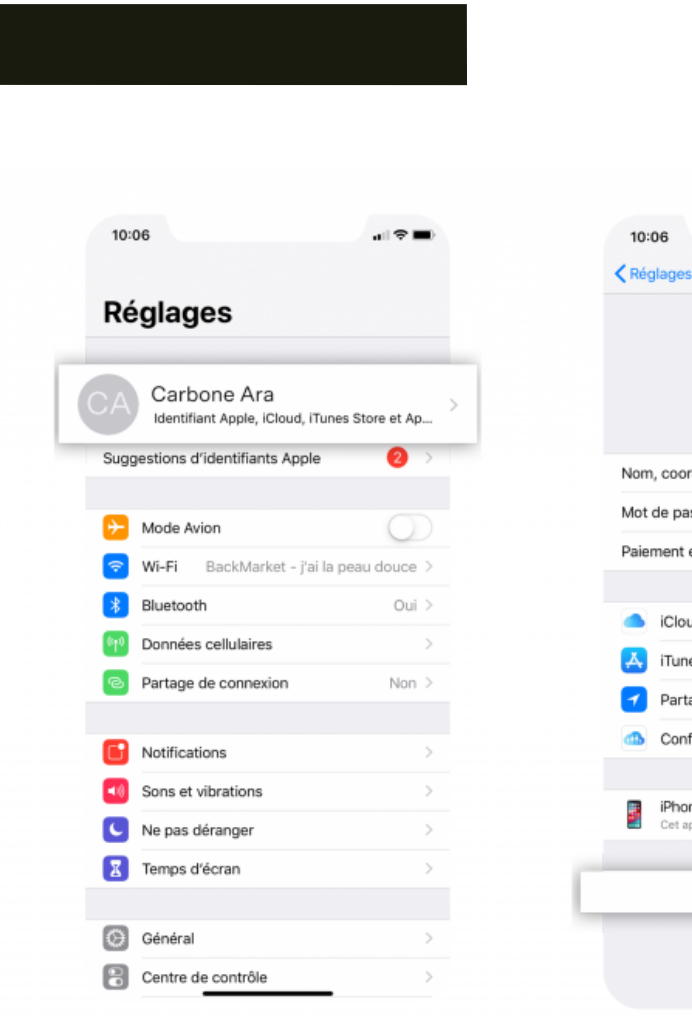

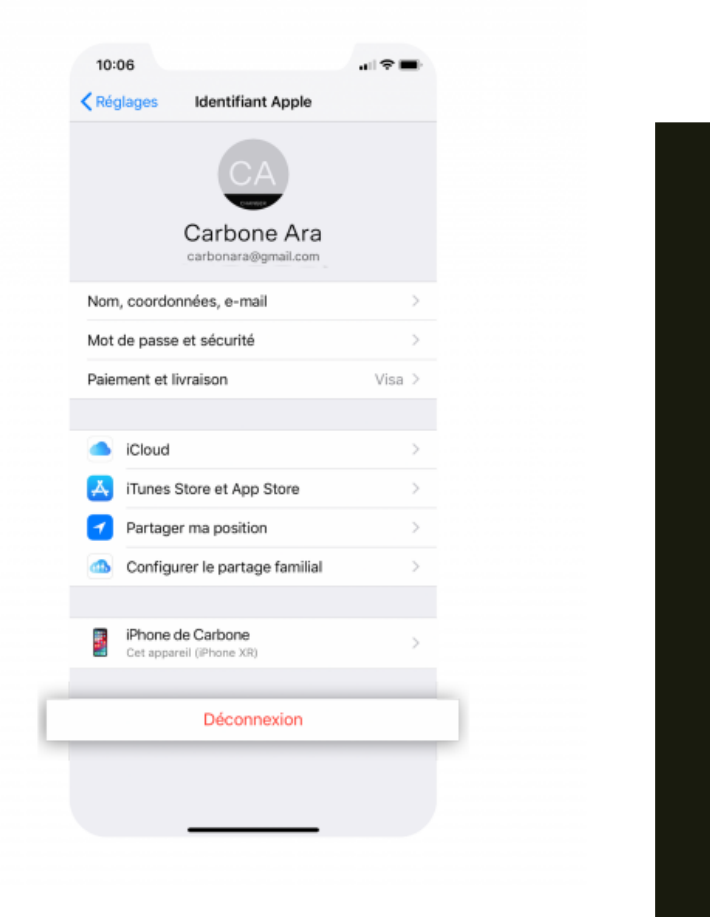

## Cliquez à nouveau sur votre compte, puis sur « Déconnexion »

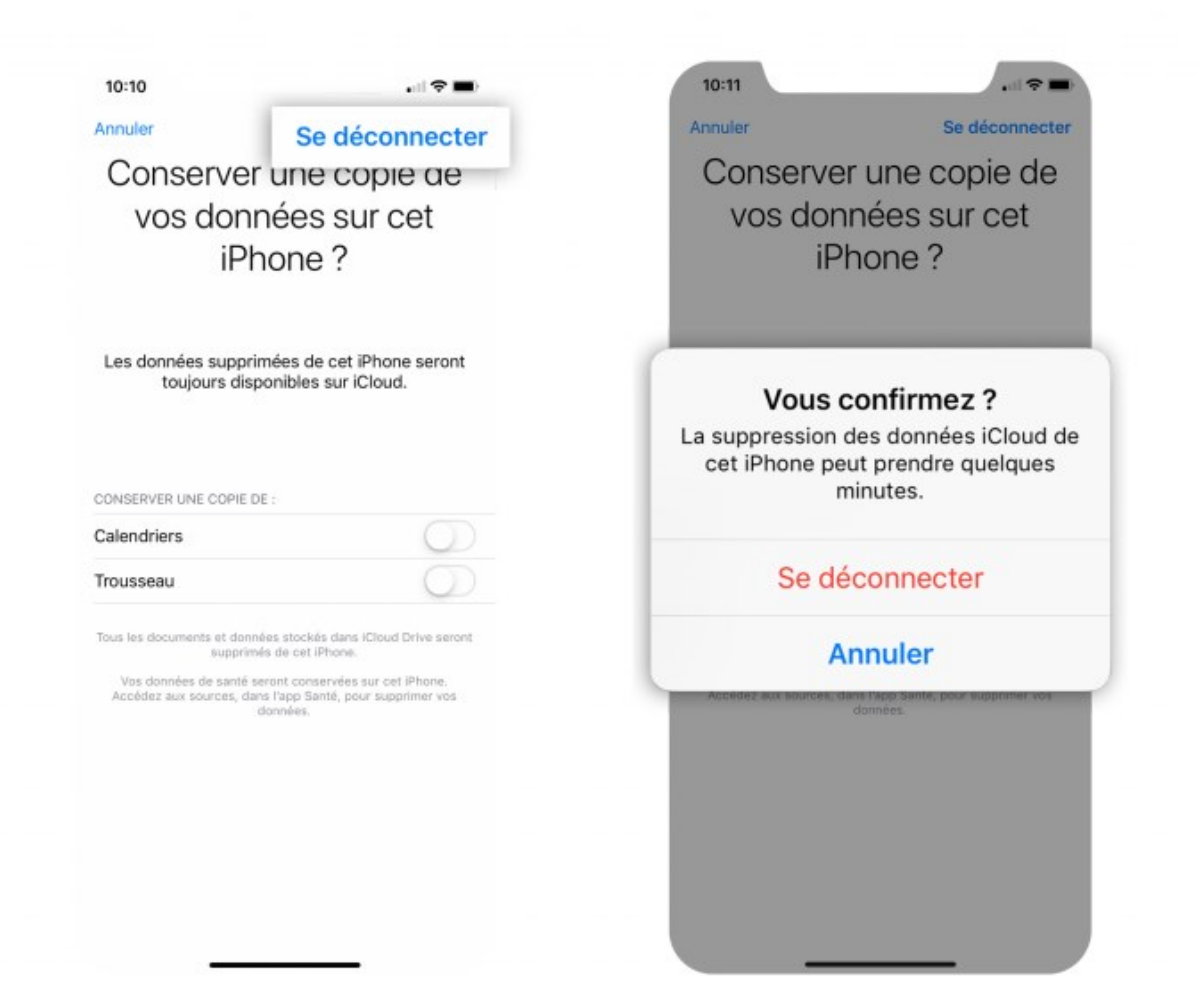

## Cliquez sur « Se déconnecter » puis confirmez

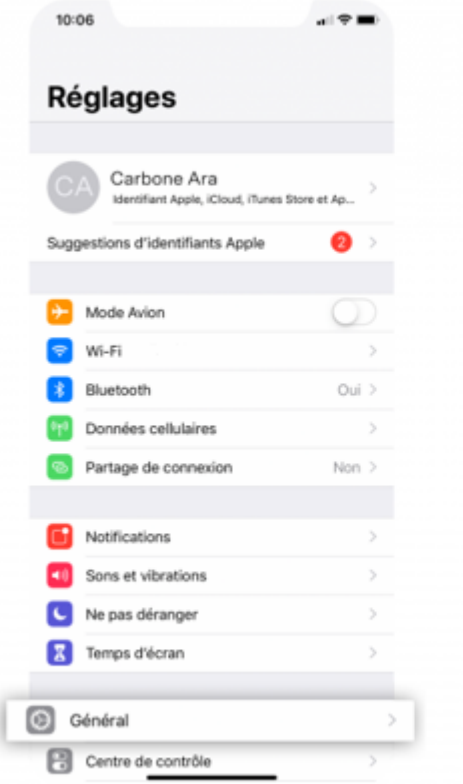

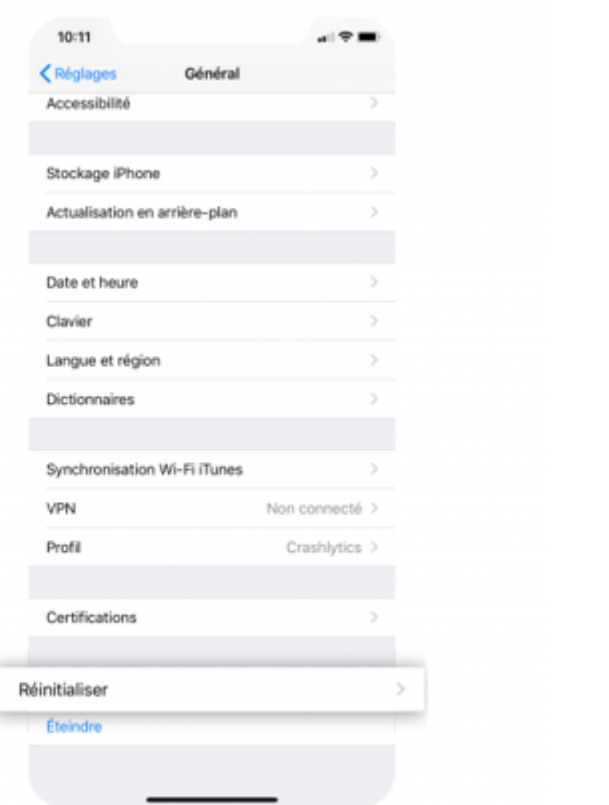

## RÉINITIALISER SON TÉLÉPHONE

Dans les réglages, cliquez sur « Général », puis sur « Réinitialiser »

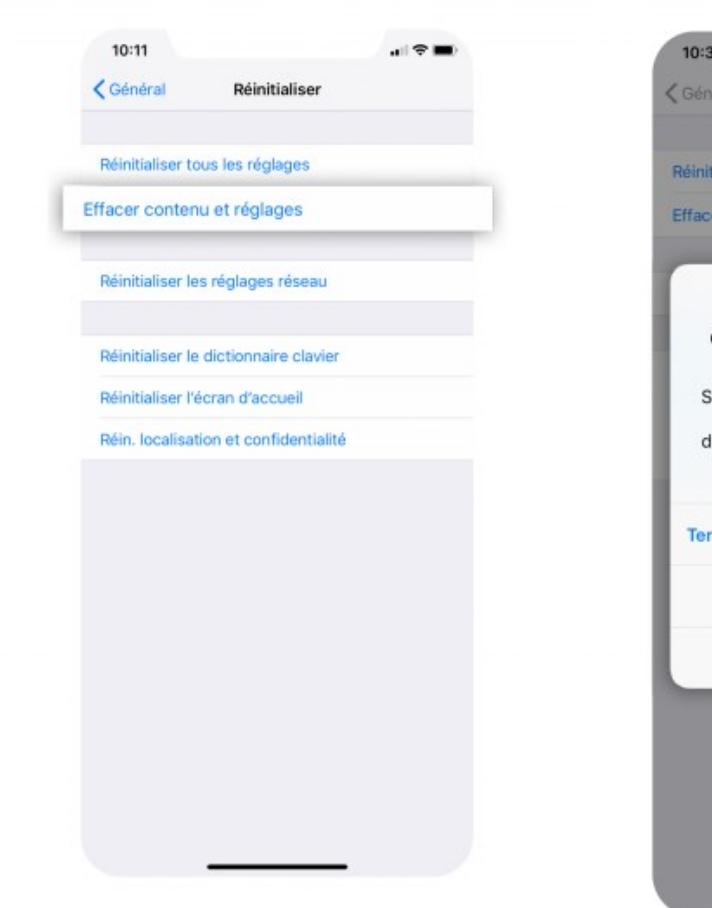

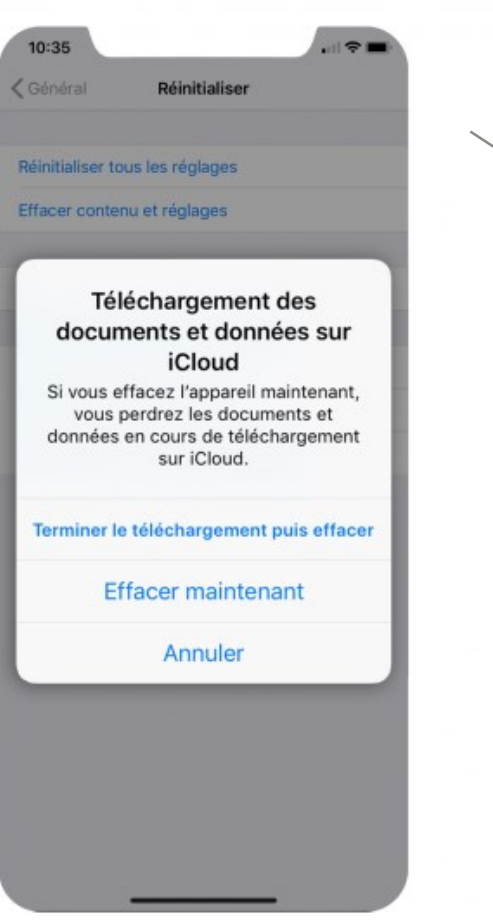

Cliquez sur « Effacer contenu et réglages », puis confirmez Tapez votre code7 10:35  $|| \circ ||$ Saisissez le code Annuler Tapez votre code  $000000$  $\mathbf{1}$  $\frac{2}{4}$ 3 DEF 4 5 6  $QHI$ JKL MNO  $7$ 8 9 PORS TUV **WXYZ**  $\circ$  $\circ$ 

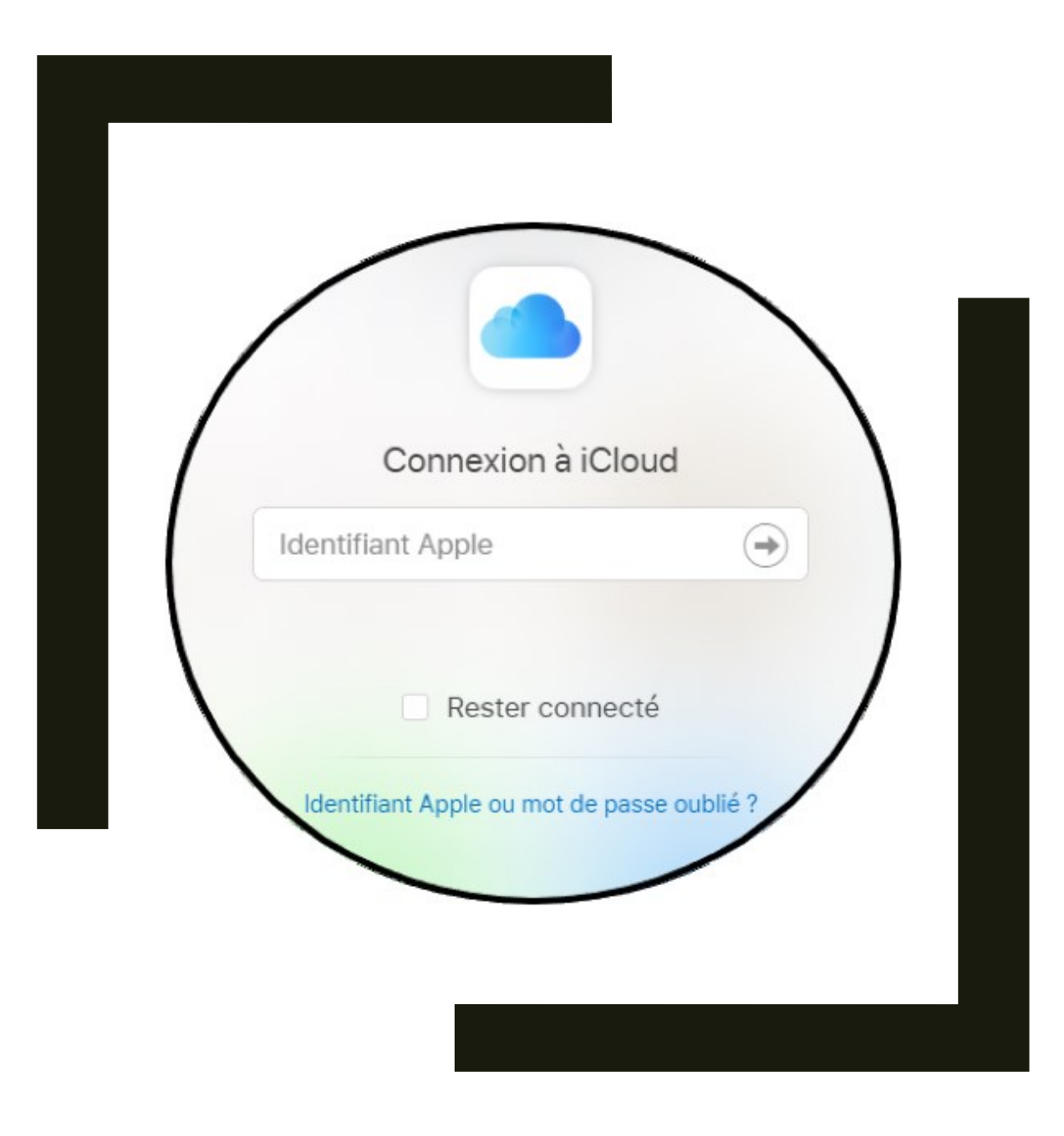

Comment déconnecter facilement son compte icloud ? (sur www.icloud.com)

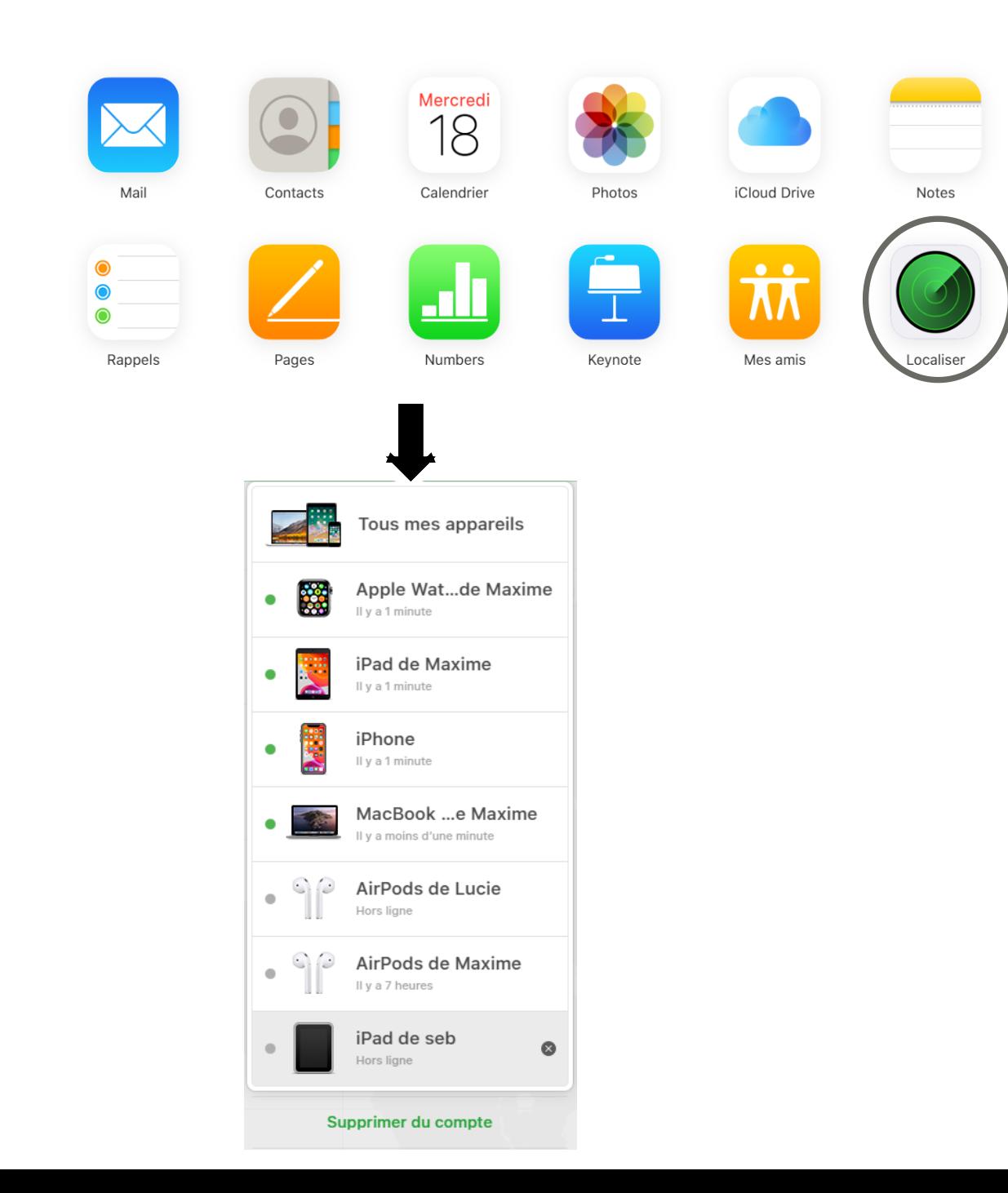

Cliquer sur l'onglet : LOCALISER

Ensuite sélectionner l'appareil concerné et cliquer sur supprimer du compte

Voilà vous avez déconnecter le compte icloud